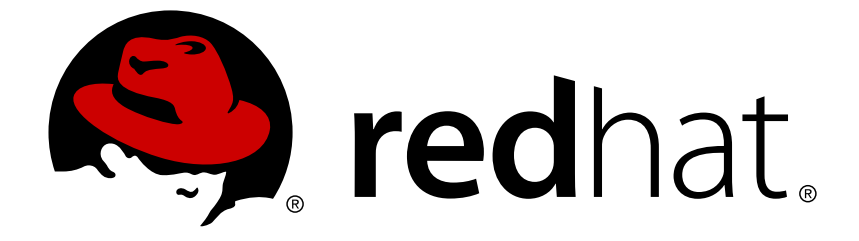

# **Red Hat AMQ 7.2**

# **Using the AMQ Ruby Client**

For Use with AMQ Clients 2.3

For Use with AMQ Clients 2.3

# **Legal Notice**

Copyright © 2019 Red Hat, Inc.

The text of and illustrations in this document are licensed by Red Hat under a Creative Commons Attribution–Share Alike 3.0 Unported license ("CC-BY-SA"). An explanation of CC-BY-SA is available at

http://creativecommons.org/licenses/by-sa/3.0/

. In accordance with CC-BY-SA, if you distribute this document or an adaptation of it, you must provide the URL for the original version.

Red Hat, as the licensor of this document, waives the right to enforce, and agrees not to assert, Section 4d of CC-BY-SA to the fullest extent permitted by applicable law.

Red Hat, Red Hat Enterprise Linux, the Shadowman logo, JBoss, OpenShift, Fedora, the Infinity logo, and RHCE are trademarks of Red Hat, Inc., registered in the United States and other countries.

Linux ® is the registered trademark of Linus Torvalds in the United States and other countries.

Java ® is a registered trademark of Oracle and/or its affiliates.

XFS ® is a trademark of Silicon Graphics International Corp. or its subsidiaries in the United States and/or other countries.

MySQL ® is a registered trademark of MySQL AB in the United States, the European Union and other countries.

Node.js ® is an official trademark of Joyent. Red Hat Software Collections is not formally related to or endorsed by the official Joyent Node.js open source or commercial project.

The OpenStack ® Word Mark and OpenStack logo are either registered trademarks/service marks or trademarks/service marks of the OpenStack Foundation, in the United States and other countries and are used with the OpenStack Foundation's permission. We are not affiliated with, endorsed or sponsored by the OpenStack Foundation, or the OpenStack community.

All other trademarks are the property of their respective owners.

## **Abstract**

This guide describes how to install and configure the client, run hands-on examples, and use your client with other AMQ components.

# **Table of Contents**

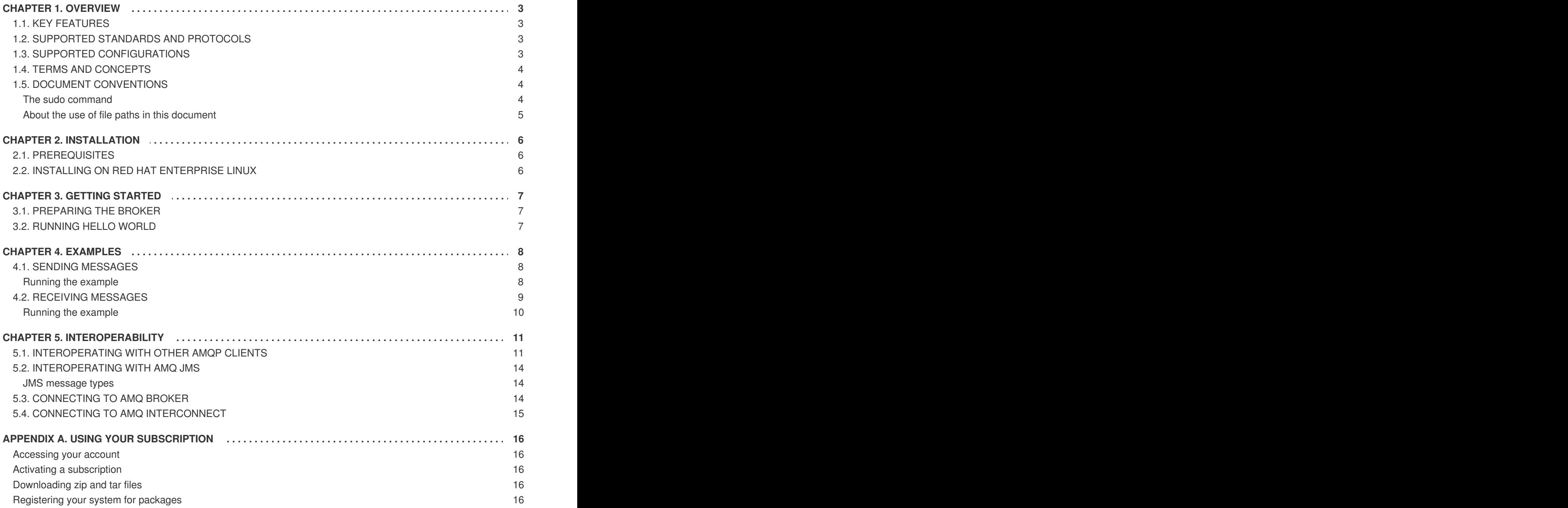

# **CHAPTER 1. OVERVIEW**

<span id="page-6-0"></span>AMQ Ruby is a library for developing messaging applications. It enables you to write Ruby applications that send and receive AMQP messages.

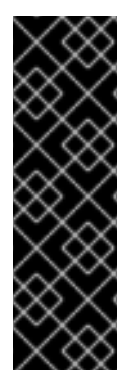

### **IMPORTANT**

The AMQ Ruby client is a Technology Preview feature only. Technology Preview features are not supported with Red Hat production service level agreements (SLAs) and might not be functionally complete. Red Hat does not recommend using them in production. These features provide early access to upcoming product features, enabling customers to test functionality and provide feedback during the development process.

For more information about the support scope of Red Hat Technology Preview features, see <https://access.redhat.com/support/offerings/techpreview/>.

AMQ Ruby is part of AMQ Clients, a suite of messaging libraries supporting multiple languages and platforms. For an overview of the clients, see AMQ Clients [Overview.](https://access.redhat.com/documentation/en-us/red_hat_amq/7.2/html-single/amq_clients_overview/) For information about this release, see AMQ Clients 2.3 [Release](https://access.redhat.com/documentation/en-us/red_hat_amq/7.2/html-single/amq_clients_2.2_release_notes/) Notes.

AMQ Ruby is based on the Proton API from [Apache](http://qpid.apache.org/) Qpid.

### <span id="page-6-1"></span>**1.1. KEY FEATURES**

- An event-driven API that simplifies integration with existing applications
- SSL/TLS for secure communication
- Flexible SASL authentication
- Automatic reconnect and failover
- Seamless conversion between AMQP and language-native data types
- Access to all the features and capabilities of AMQP 1.0

### <span id="page-6-2"></span>**1.2. SUPPORTED STANDARDS AND PROTOCOLS**

AMQ Ruby supports the following industry-recognized standards and network protocols:

- Version 1.0 of the [Advanced](http://docs.oasis-open.org/amqp/core/v1.0/os/amqp-core-overview-v1.0-os.html) Message Queueing Protocol (AMQP)
- Versions 1.0, 1.1, and 1.2 of the [Transport](https://tools.ietf.org/html/rfc5246) Layer Security (TLS) protocol, the successor to SSL
- Simple [Authentication](https://tools.ietf.org/html/rfc4422) and Security Layer (SASL) mechanisms supported by [Cyrus](https://www.cyrusimap.org/sasl/) SASL, including ANONYMOUS, PLAIN, SCRAM, EXTERNAL, and GSSAPI (Kerberos)
- Modern [TCP](https://tools.ietf.org/html/rfc793) with [IPv6](https://tools.ietf.org/html/rfc2460)

## <span id="page-6-3"></span>**1.3. SUPPORTED CONFIGURATIONS**

AMQ Ruby is supported on Red Hat Enterprise Linux 7 with Ruby 2.0.

For more information, see Red Hat AMQ 7 Supported [Configurations.](https://access.redhat.com/articles/2791941)

# <span id="page-7-0"></span>**1.4. TERMS AND CONCEPTS**

This section introduces the core API entities and describes how they operate together.

#### **Table 1.1. API terms**

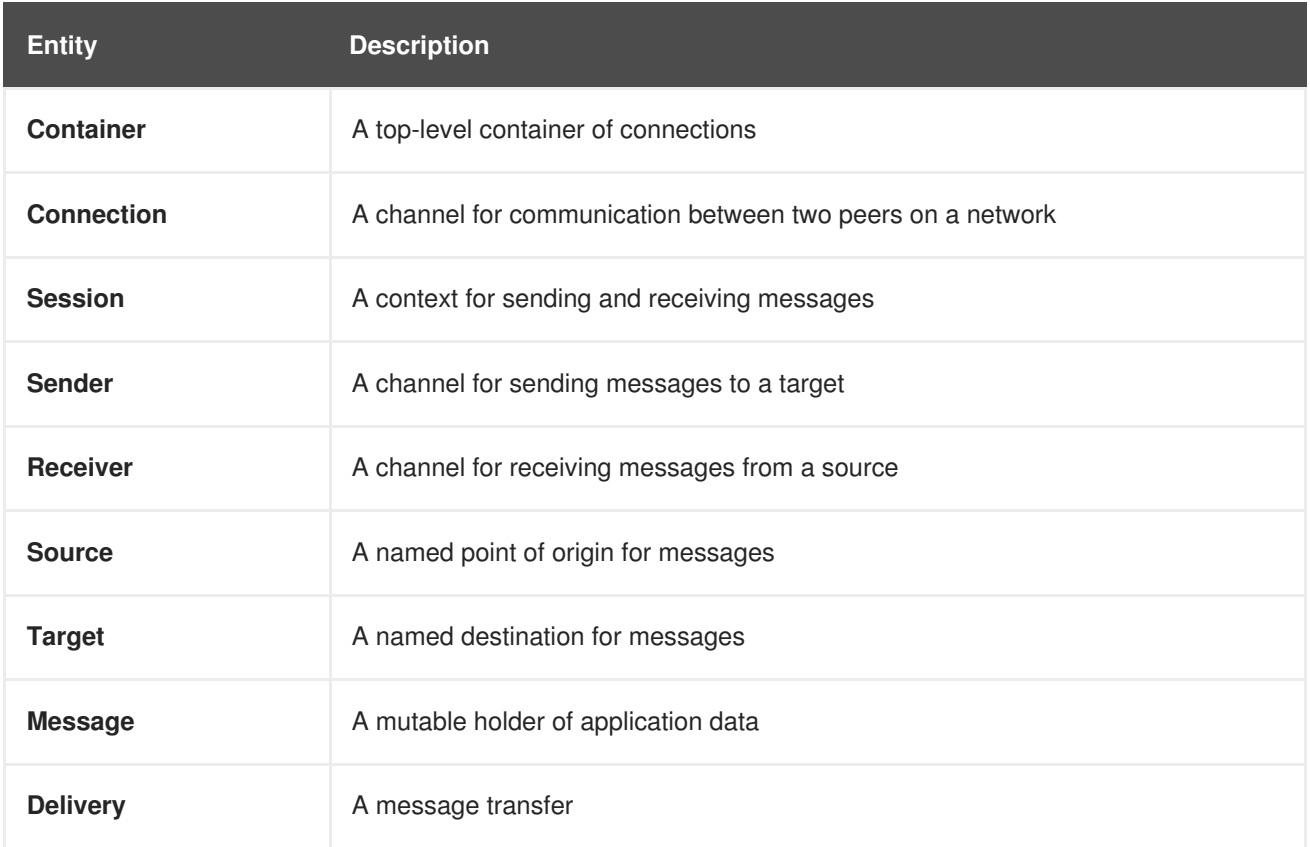

AMQ Ruby sends and receives *messages*. Messages are transferred between connected peers over *senders* and *receivers*. Senders and receivers are established over *sessions*. Sessions are established over *connections*. Connections are established between two uniquely identified *containers*. Though a connection can have multiple sessions, often this is not needed. The API allows you to ignore sessions unless you require them.

A sending peer creates a sender to send messages. The sender has a *target* that identifies a queue or topic at the remote peer. A receiving peer creates a receiver to receive messages. The receiver has a *source* that identifies a queue or topic at the remote peer.

The sending of a message is called a *delivery*. The message is the content sent, including all metadata such as headers and annotations. The delivery is the protocol exchange associated with the transfer of that content.

To indicate that a delivery is complete, either the sender or the receiver settles it. When the other side learns that it has been settled, it will no longer communicate about that delivery. The receiver can also indicate whether it accepts or rejects the message.

# <span id="page-7-1"></span>**1.5. DOCUMENT CONVENTIONS**

This document uses the following conventions for the **sudo** command and file paths.

#### <span id="page-7-2"></span>**The sudo command**

In this document, **sudo** is used for any command that requires root privileges. You should always exercise caution when using **sudo**, as any changes can affect the entire system.

For more information about using **sudo**, see The **sudo** [Command](https://access.redhat.com/documentation/en-US/Red_Hat_Enterprise_Linux/7/html/System_Administrators_Guide/sect-Gaining_Privileges-The_sudo_Command.html).

### <span id="page-8-0"></span>**About the use of file paths in this document**

In this document, all file paths are valid for Linux, UNIX, and similar operating systems (for example, **/home/...**). If you are using Microsoft Windows, you should use the equivalent Microsoft Windows paths (for example, **C:\Users\...**).

# **CHAPTER 2. INSTALLATION**

<span id="page-9-0"></span>This chapter guides you through the steps to install AMQ Ruby in your environment.

### <span id="page-9-1"></span>**2.1. PREREQUISITES**

To begin installation, use your [subscription](#page-19-0) to access AMQ distribution files and repositories.

## <span id="page-9-2"></span>**2.2. INSTALLING ON RED HAT ENTERPRISE LINUX**

AMQ Ruby is distributed as a set of RPM packages for Red Hat Enterprise Linux. Follow these steps to install them.

1. Use the **subscription-manager** command to subscribe to the required package repositories.

#### **Red Hat Enterprise Linux 7**

```
$ sudo subscription-manager repos --enable=amq-clients-2-for-rhel-7-
server-rpms
```
2. Use the **yum** command to install the **rubygem-qpid\_proton** and **rubygem-qpid\_protondoc** packages.

\$ sudo yum install rubygem-qpid\_proton rubygem-qpid\_proton-doc

## **CHAPTER 3. GETTING STARTED**

<span id="page-10-0"></span>This chapter guides you through a simple exercise to help you get started using AMQ Ruby.

### <span id="page-10-1"></span>**3.1. PREPARING THE BROKER**

The example programs require a running broker with a queue named **examples**. Follow these steps to define the queue and start the broker:

#### **Procedure**

- 1. Install the [broker](https://access.redhat.com/documentation/en-us/red_hat_amq/7.2/html-single/getting_started_with_amq_broker/#installing-broker-getting-started).
- 2. Create a broker [instance.](https://access.redhat.com/documentation/en-us/red_hat_amq/7.2/html-single/getting_started_with_amq_broker/#creating-broker-instance-getting-started) Enable anonymous access.
- 3. Start the broker instance and check the console for any critical errors logged during startup.

```
$ <broker-instance-dir>/bin/artemis run
...
14:43:20,158 INFO
[org.apache.activemq.artemis.integration.bootstrap] AMQ101000:
Starting ActiveMQ Artemis Server
...
15:01:39,686 INFO [org.apache.activemq.artemis.core.server]
AMQ221020: Started Acceptor at 0.0.0.0:5672 for protocols [AMQP]
...
15:01:39,691 INFO [org.apache.activemq.artemis.core.server]
AMQ221007: Server is now live
```
4. Use the **artemis queue** command to create a queue called **examples**.

```
<broker-instance-dir>/bin/artemis queue create --name examples --
auto-create-address --anycast
```
You are prompted to answer a series of questions. For yes or no questions, type **N**. Otherwise, press Enter to accept the default value.

### <span id="page-10-2"></span>**3.2. RUNNING HELLO WORLD**

The Hello World example sends a message to the **examples** queue on the broker and then fetches it back. On success it prints **Hello World!** to the console.

Using a new terminal window, change directory to the AMQ Ruby examples directory and run the **helloworld.rb** example.

```
$ cd /usr/share/proton-0.27.0/examples/ruby/
$ ruby helloworld.rb amqp://127.0.0.1 examples
Hello World!
```
# **CHAPTER 4. EXAMPLES**

<span id="page-11-0"></span>This chapter demonstrates the use of AMQ Ruby through example programs.

### <span id="page-11-1"></span>**4.1. SENDING MESSAGES**

This client program connects to a server using **<connection-url>**, creates a sender for target **<address>**, sends a message containing **<message-body>**, closes the connection, and exits.

#### **Example: Sending messages**

```
require 'qpid_proton'
class SendHandler < Qpid::Proton::MessagingHandler
  def initialize(conn_url, address, message_body)
    super()
    @conn url = conn url
    @address = address
    @message_body = message_body
  end
  def on_container_start(container)
    conn = container.connect(@conn_url)
    conn.open_sender(@address)
  end
  def on_sender_open(sender)
    puts "SEND: Opened sender for target address '#
{sender.target.address}'\n"
  end
  def on_sendable(sender)
    message = Qpid::Proton::Message.new(@message_body)
    sender.send(message)
    puts "SEND: Sent message '#{message.body}'\n"
    sender.close
    sender.connection.close
  end
end
if ARGV.size == 3conn_url, address, message_body = ARGV
else
  abort "Usage: send.rb <connection-url> <address> <message-body>\n"
end
handler = SendHandler.new(conn_url, address, message_body)
container = Qpid::Proton::Container.new(handler)
container.run
```
#### <span id="page-11-2"></span>**Running the example**

To run the example program, copy it to a local file and invoke it using the **ruby** command.

\$ ruby send.rb amqp://localhost queue1 hello

### <span id="page-12-0"></span>**4.2. RECEIVING MESSAGES**

This client program connects to a server using **<connection-url>**, creates a receiver for source **<address>**, and receives messages until it is terminated or it reaches**<count>** messages.

#### **Example: Receiving messages**

```
require 'qpid_proton'
class ReceiveHandler < Qpid::Proton::MessagingHandler
  def initialize(conn_url, address, desired)
    super()
    @conn_url = conn_url@address = address
    @desired = desired
    @received = 0end
  def on_container_start(container)
    conn = container.connect(@conn_url)
    conn.open_receiver(@address)
  end
  def on_receiver_open(receiver)
    puts "RECEIVE: Opened receiver for source address '#
{receiver.source.address}'\n"
  end
  def on_message(delivery, message)
    puts "RECEIVE: Received message '#{message.body}'\n"
    @received += 1if @received == @desired
      delivery.receiver.close
      delivery.receiver.connection.close
    end
  end
end
if ARGV.size > 1conn\_url, address = ARGV[0..1]else
  abort "Usage: receive.rb <connection-url> <address> [<message-count>]\n"
end
begin
  desired = Integer(ARGV[2])
rescue TypeError
```

```
desired = 0end
handler = ReceiveHandler.new(conn_url, address, desired)
container = Qpid::Proton::Container.new(handler)
container.run
```
### <span id="page-13-0"></span>**Running the example**

ı

To run the example program, copy it to a local file and invoke it using the **ruby** command.

```
$ ruby receive.rb amqp://localhost queue1
```
# **CHAPTER 5. INTEROPERABILITY**

<span id="page-14-0"></span>This chapter discusses how to use AMQ Ruby in combination with other AMQ components. For an overview of the compatibility of AMQ components, see the product [introduction.](https://access.redhat.com/documentation/en-us/red_hat_amq/7.2/html-single/introducing_red_hat_amq_7/#component_compatibility)

# <span id="page-14-1"></span>**5.1. INTEROPERATING WITH OTHER AMQP CLIENTS**

AMQP messages are composed using the AMQP type [system.](http://docs.oasis-open.org/amqp/core/v1.0/os/amqp-core-types-v1.0-os.html#toc) This common format is one of the reasons AMQP clients in different languages are able to interoperate with each other.

When sending messages, AMQ Ruby automatically converts language-native types to AMQP-encoded data. When receiving messages, the reverse conversion takes place.

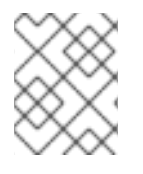

### **NOTE**

More information about AMQP types is available at the [interactive](http://qpid.apache.org/amqp/type-reference.html) type reference maintained by the Apache Qpid project.

#### **Table 5.1. AMQP types**

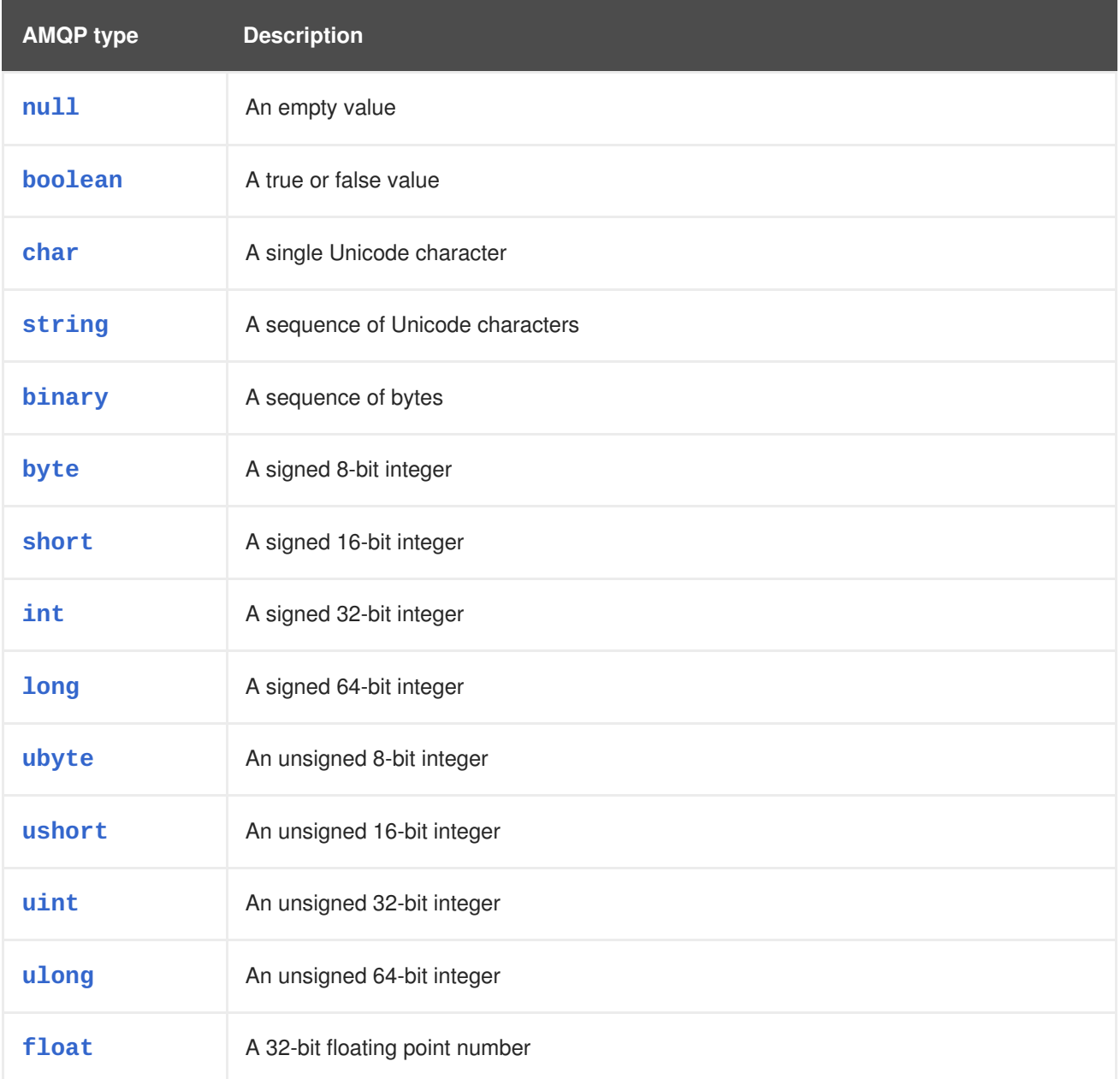

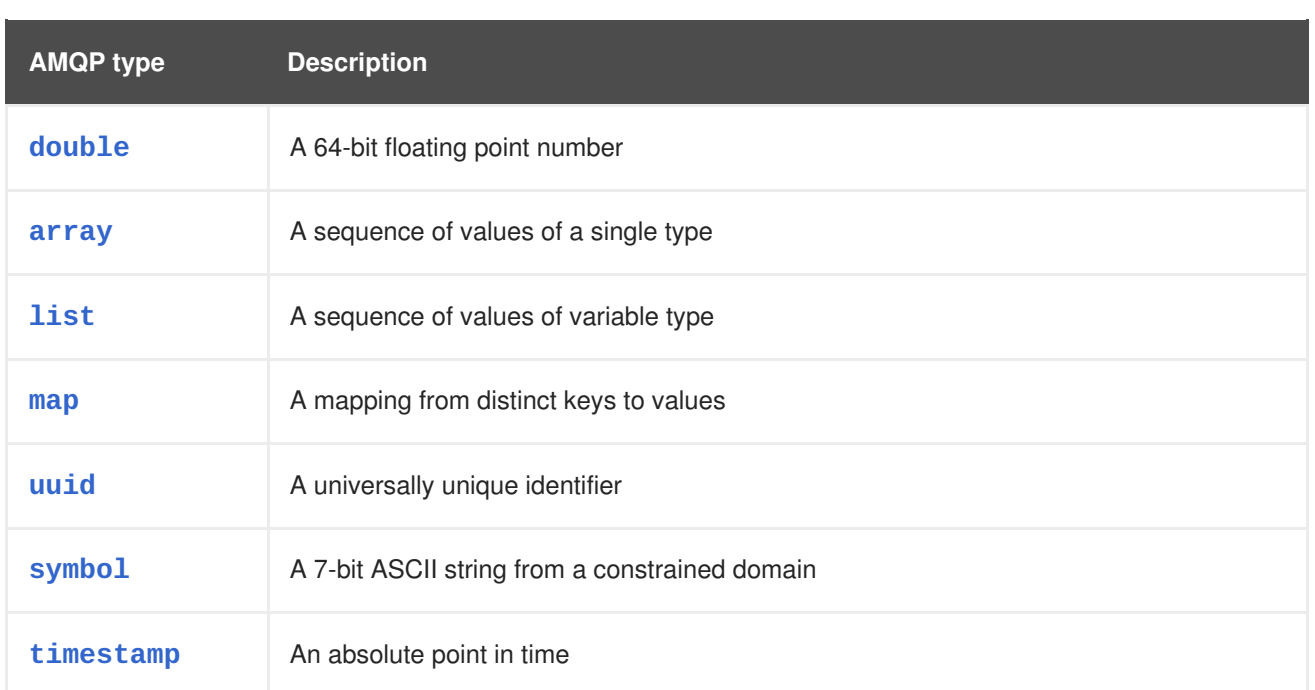

### **Table 5.2. AMQ Ruby types before encoding and after decoding**

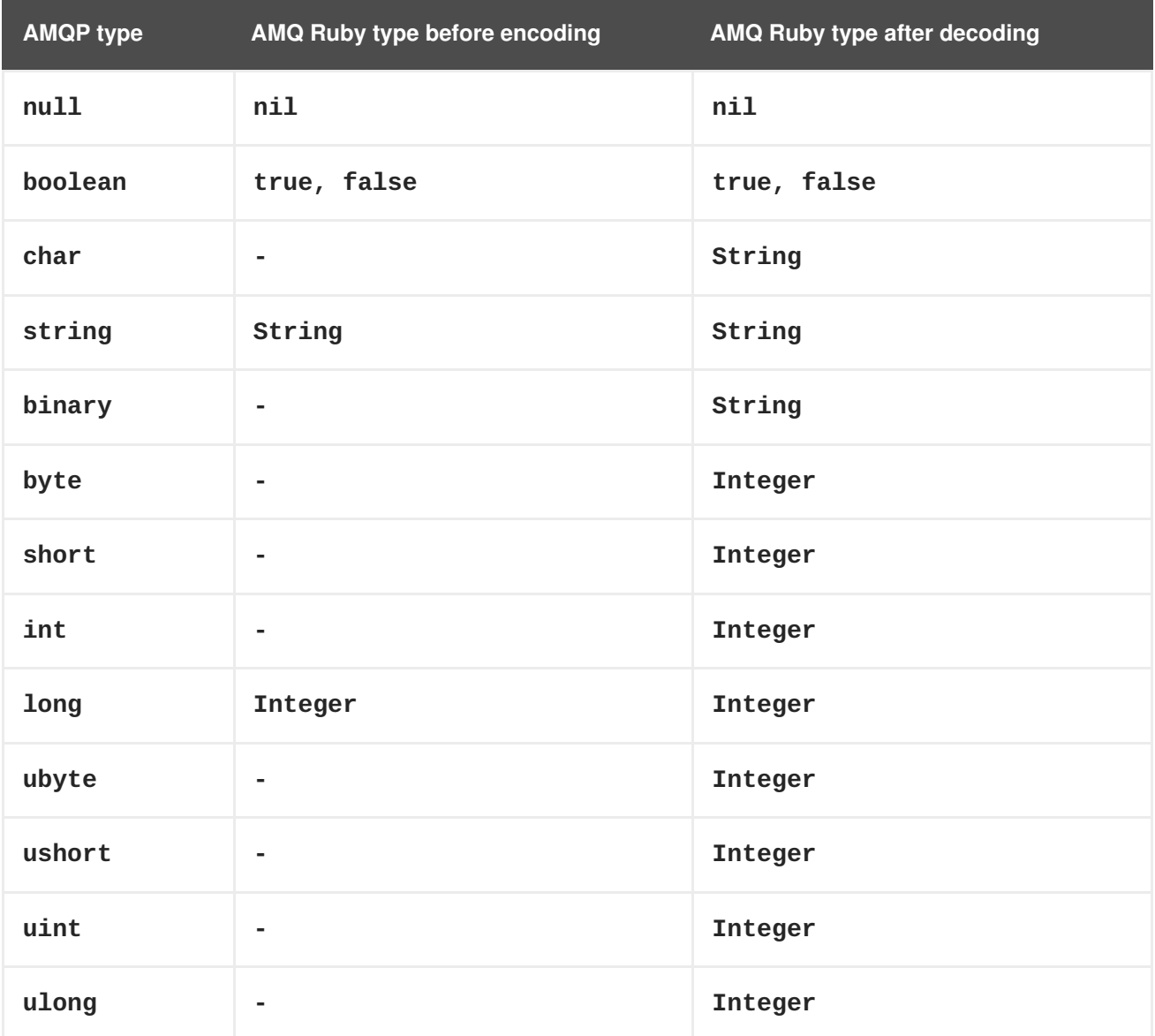

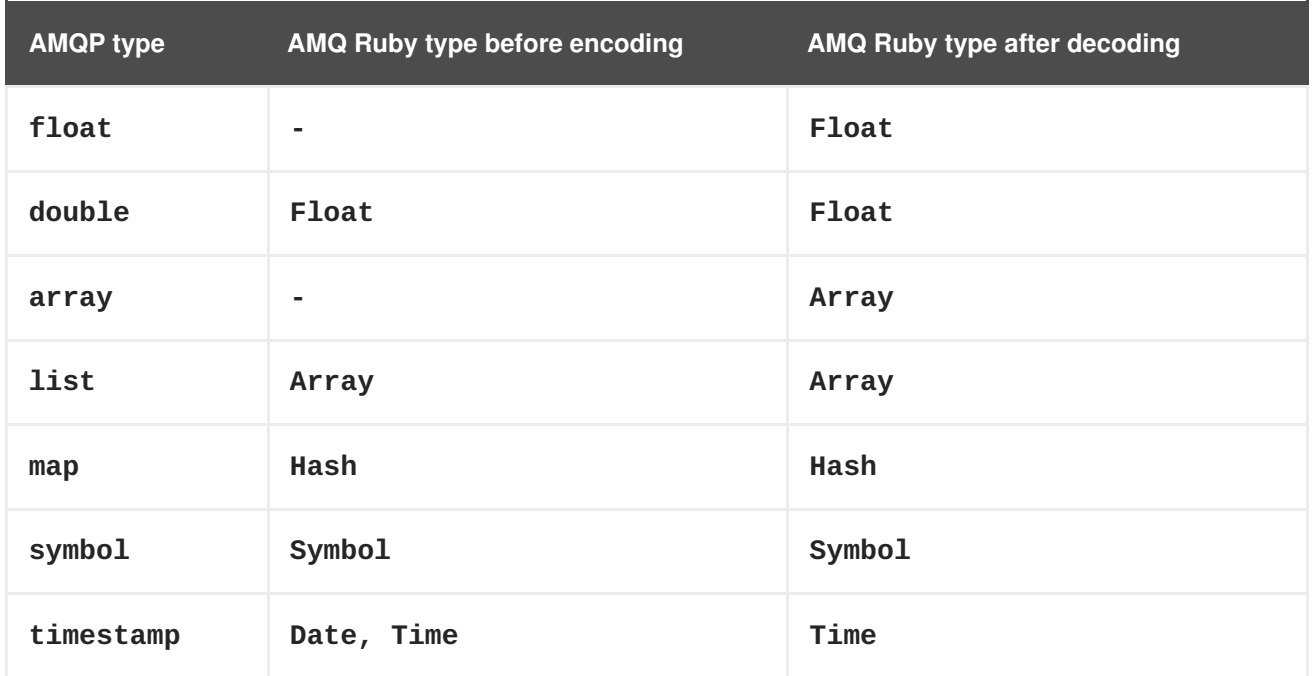

### **Table 5.3. AMQ Ruby and other AMQ client types (1 of 2)**

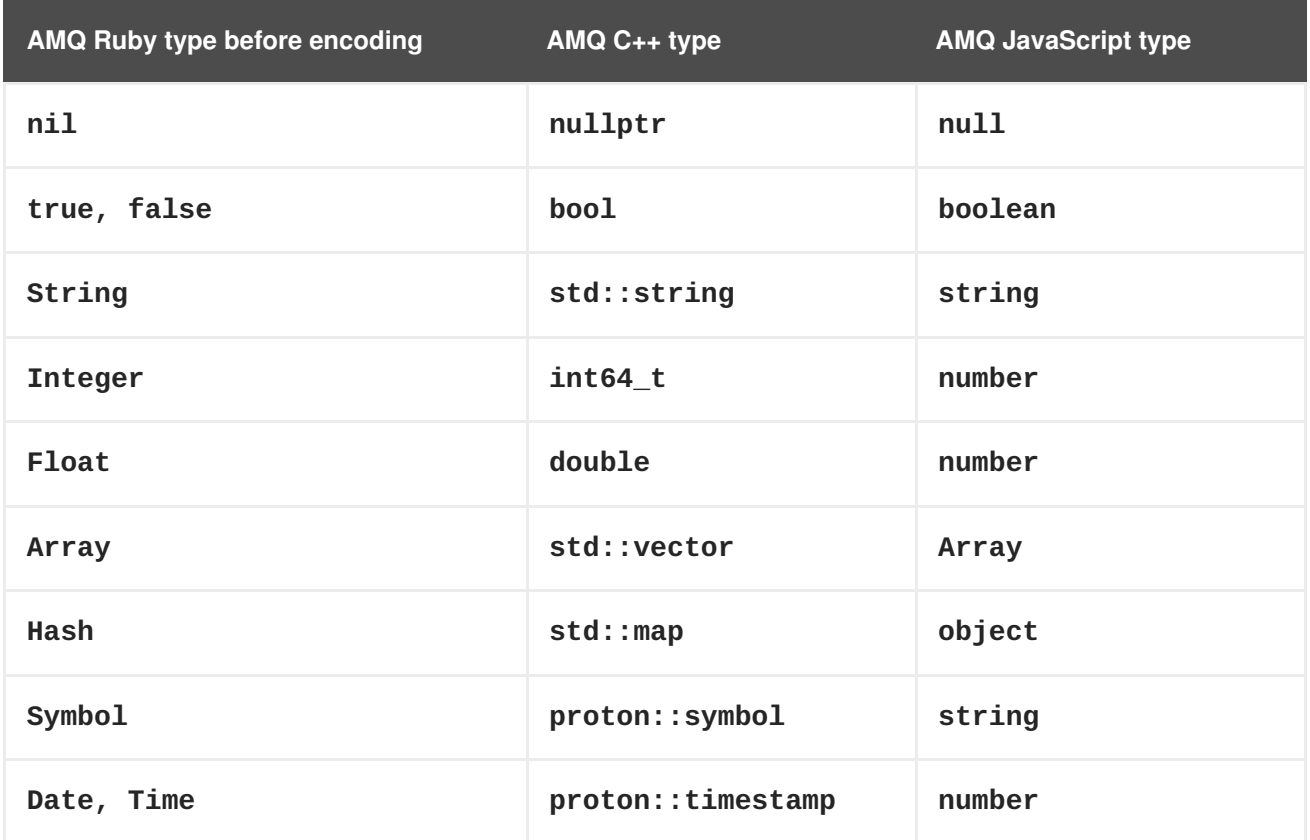

### **Table 5.4. AMQ Ruby and other AMQ client types (2 of 2)**

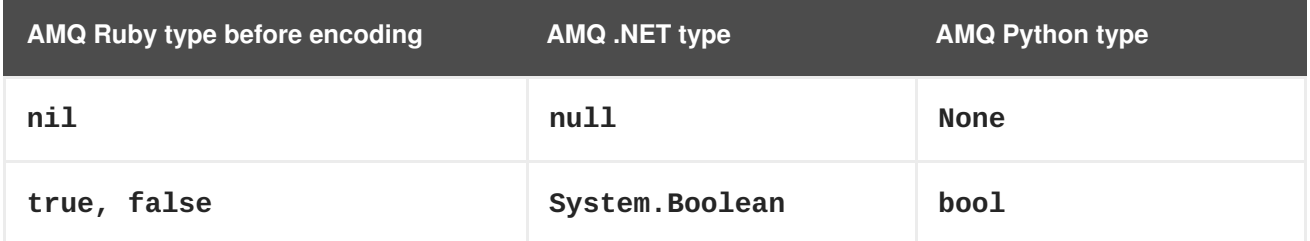

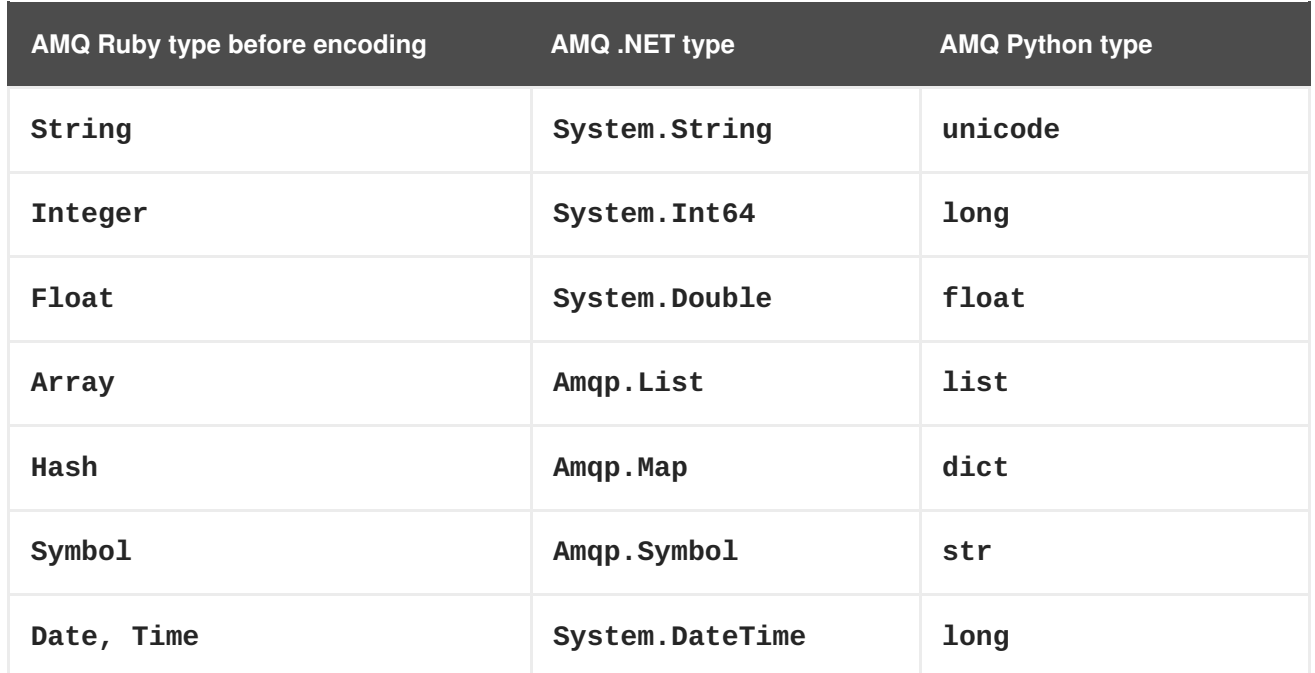

### <span id="page-17-0"></span>**5.2. INTEROPERATING WITH AMQ JMS**

AMQP defines a standard mapping to the JMS messaging model. This section discusses the various aspects of that mapping. For more information, see the AMQ JMS [Interoperability](https://access.redhat.com/documentation/en-us/red_hat_amq/7.2/html-single/using_the_amq_jms_client/#interoperability) chapter.

#### <span id="page-17-1"></span>**JMS message types**

AMQ Ruby provides a single message type whose body type can vary. By contrast, the JMS API uses different message types to represent different kinds of data. The table below indicates how particular body types map to JMS message types.

For more explicit control of the resulting JMS message type, you can set the **x-opt-jms-msg-type** message annotation. See the AMQ JMS [Interoperability](https://access.redhat.com/documentation/en-us/red_hat_amq/7.2/html-single/using_the_amq_jms_client/#interoperability) chapter for more information.

**Table 5.5. AMQ Ruby and JMS message types**

| <b>AMQ Ruby body type</b> | <b>JMS message type</b> |
|---------------------------|-------------------------|
| String                    | <b>TextMessage</b>      |
| nil                       | <b>TextMessage</b>      |
| -                         | <b>BytesMessage</b>     |
| Any other type            | ObjectMessage           |

## <span id="page-17-2"></span>**5.3. CONNECTING TO AMQ BROKER**

AMQ Broker is designed to interoperate with AMQP 1.0 clients. Check the following to ensure the broker is configured for AMQP messaging.

- Port 5672 in the network firewall is open.
- The AMQ Broker AMQP acceptor is enabled. See Default [acceptor](https://access.redhat.com/documentation/en-us/red_hat_amq/7.2/html-single/configuring_amq_broker/#default-acceptor-settings-configuring) settings.
- The necessary addresses are configured on the broker. See [Addresses,](https://access.redhat.com/documentation/en-us/red_hat_amq/7.2/html-single/configuring_amq_broker/#addresses) Queues, and Topics.
- The broker is configured to permit access from your client, and the client is configured to send the required credentials. See Broker [Security.](https://access.redhat.com/documentation/en-us/red_hat_amq/7.2/html-single/configuring_amq_broker/#security)

## <span id="page-18-0"></span>**5.4. CONNECTING TO AMQ INTERCONNECT**

AMQ Interconnect works with any AMQP 1.0 client. Check the following to ensure the components are configured correctly.

- Port 5672 in the network firewall is open.
- The router is configured to permit access from your client, and the client is configured to send the required credentials. See [Interconnect](https://access.redhat.com/documentation/en-us/red_hat_amq/7.2/html-single/using_amq_interconnect/#security) Security.

# **APPENDIX A. USING YOUR SUBSCRIPTION**

<span id="page-19-0"></span>AMQ is provided through a software subscription. To manage your subscriptions, access your account at the Red Hat Customer Portal.

#### <span id="page-19-1"></span>**Accessing your account**

- 1. Go to [access.redhat.com.](https://access.redhat.com)
- 2. If you do not already have an account, create one.
- 3. Log in to your account.

### <span id="page-19-2"></span>**Activating a subscription**

- 1. Go to [access.redhat.com.](https://access.redhat.com)
- 2. Navigate to **My Subscriptions**.
- 3. Navigate to **Activate a subscription** and enter your 16-digit activation number.

### <span id="page-19-3"></span>**Downloading zip and tar files**

To access zip or tar files, use the customer portal to find the relevant files for download. If you are using RPM packages, this step is not required.

- 1. Open a browser and log in to the Red Hat Customer Portal **Product Downloads** page at [access.redhat.com/downloads.](https://access.redhat.com/downloads)
- 2. Locate the **Red Hat AMQ** entries in the **JBOSS INTEGRATION AND AUTOMATION** category.
- 3. Select the desired AMQ product. The **Software Downloads** page opens.
- 4. Click the **Download** link for your component.

#### <span id="page-19-4"></span>**Registering your system for packages**

To install RPM packages on Red Hat Enterprise Linux, your system must be registered. If you are using zip or tar files, this step is not required.

- 1. Go to [access.redhat.com.](https://access.redhat.com)
- 2. Navigate to **Registration Assistant**.
- 3. Select your OS version and continue to the next page.
- 4. Use the listed command in your system terminal to complete the registration.

To learn more see How to Register and [Subscribe](https://access.redhat.com/solutions/253273) a System to the Red Hat Customer Portal.

*Revised on 2019-03-18 15:32:55 UTC*